## Регистрация анкеты

Система лояльности EPS позволяет использовать бонусные баллы для оплаты покупок. Выдача карты клиента производится при заполнении анкеты покупателя. Для сохранения данных анкету и карту клиента необходимо зарегистрировать в кассовой программе.

1. Для проведения регистрации нажмите кнопку "Регистрация анкеты". На экран будет выведено диалоговое окно для считывания штрих-кода,

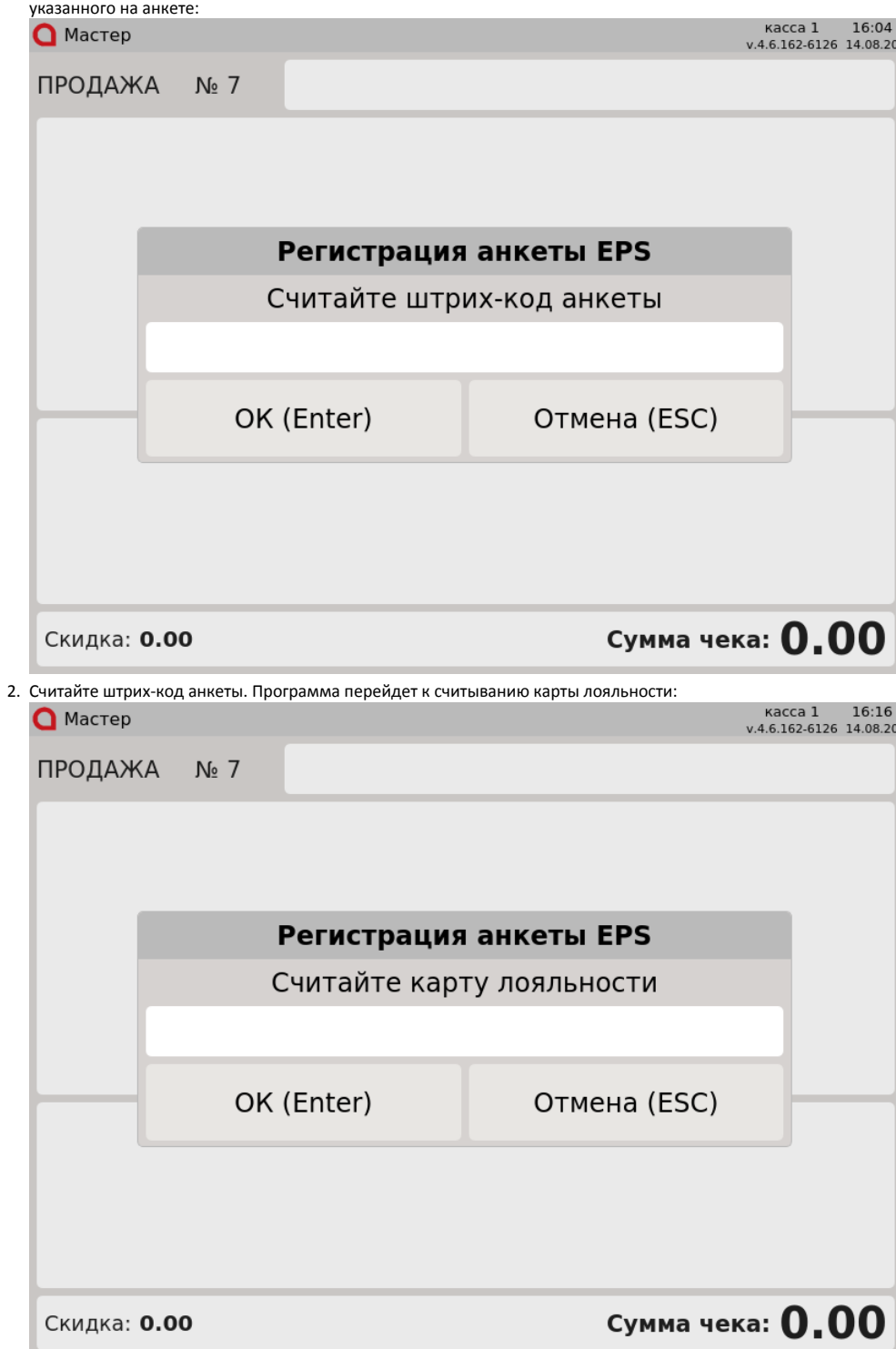

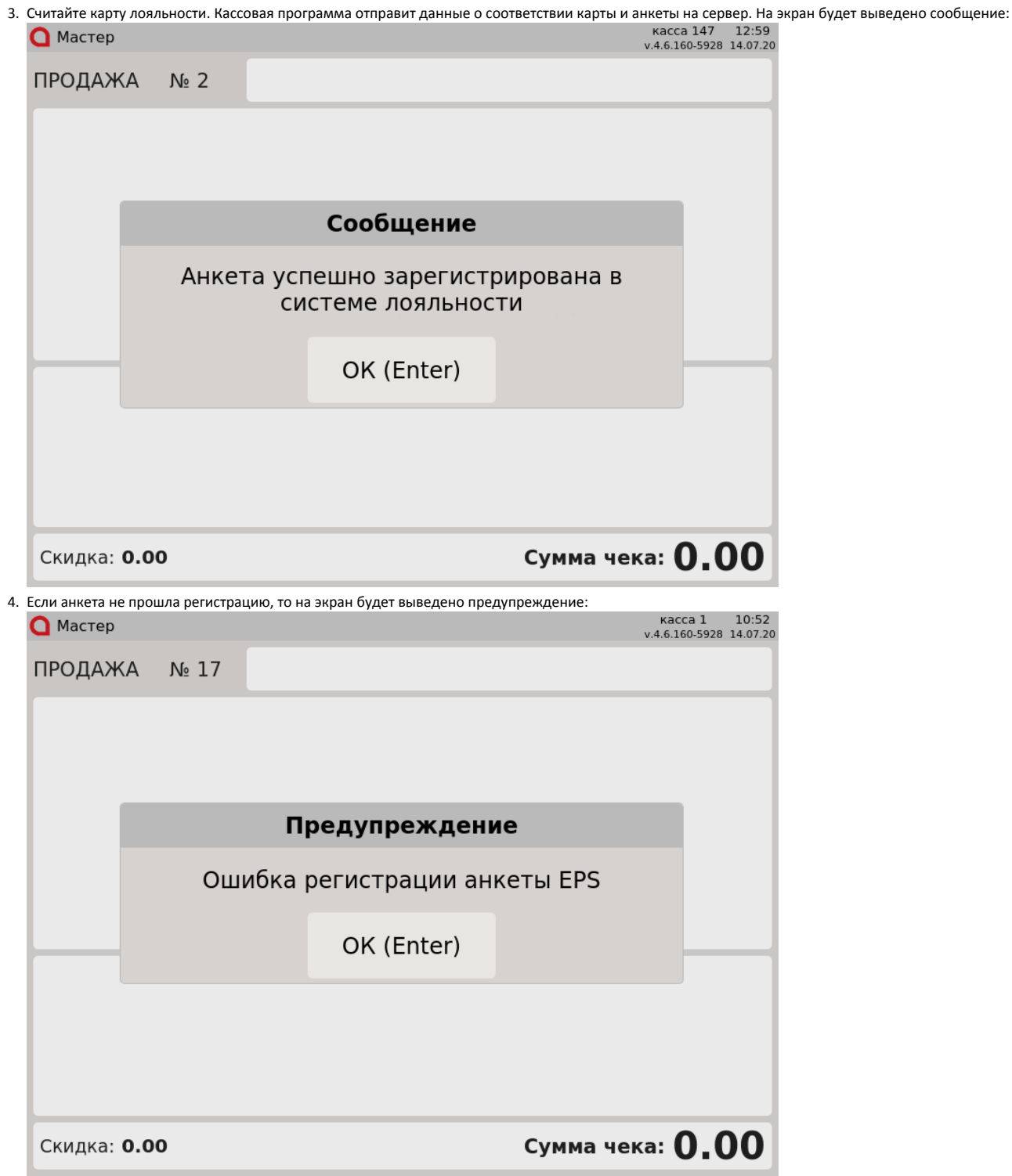

Нажмите клавишу "Ввод" и попробуйте выполнить регистрацию повторно.

5. Если на любом из этапов считывания данных нажать кнопку "Отмена", то регистрация анкеты будет прервана. На экран будет выведено предупреждение:

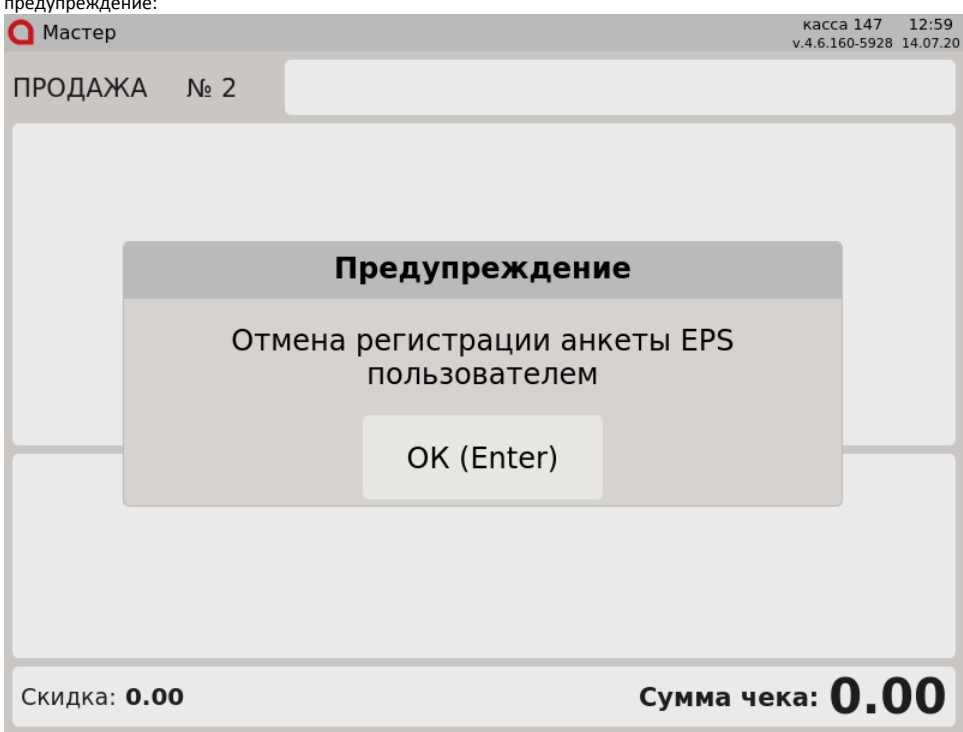